## 請求先の検索

①注文受付登録画面 「請求先」ボタンをクリックします。

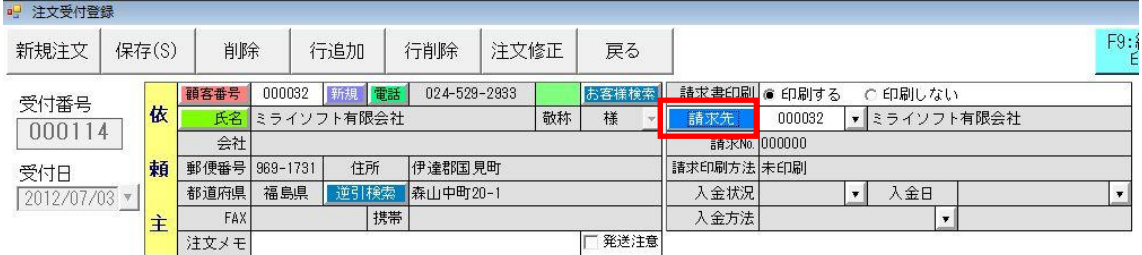

## ②請求先一覧検索画面が表示されますので、氏名や電話番号などで請求先にし たいお客様を検索します。

③該当するお客様名が表示されますので、名前をクリックします。

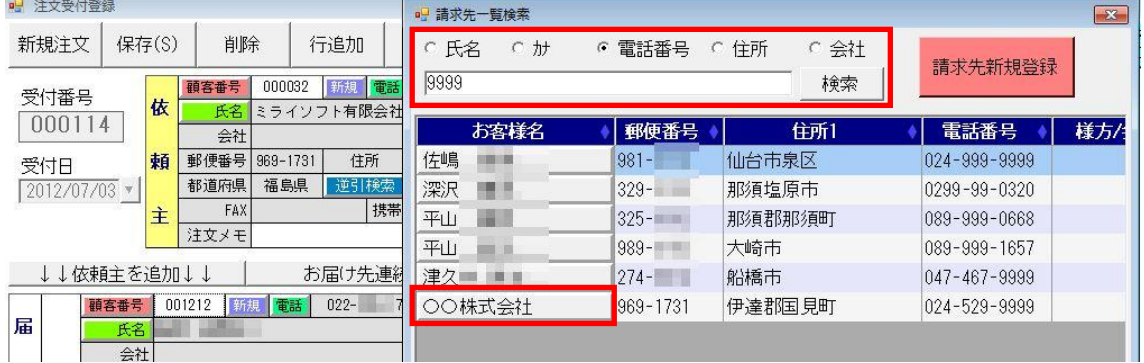

## ④請求先が変更されます。

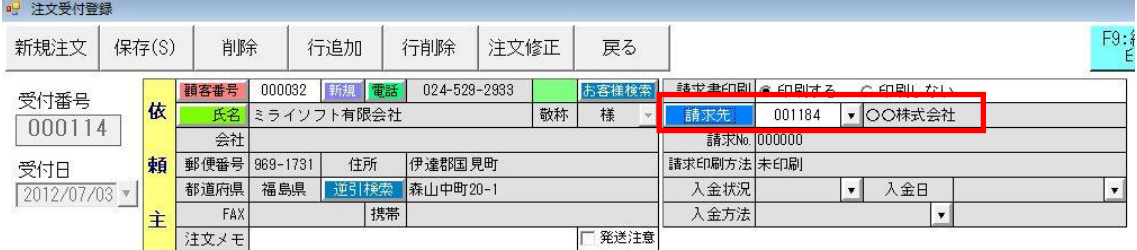